## Year 5 Spreadsheets Knowledge Organiser

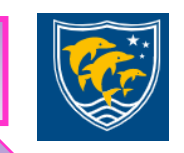

Formatting cells as currency, percentage, decimal to different decimal places or fraction. Using the formula wizard to calculate averages. Combining tools to make spreadsheet activities such as timed times tables tests. Using a spreadsheet to model a real-life situation. To add a formula to a cell to automatically make a calculation in that cell.

To use a spreadsheet to investigate the probability of the results of throwing many dice. Using the formula wizard to add a formula to a cell to automatically make a calculation in that cell. To create graphs showing the data collected. To type in a formula for a cell to automatically make a calculation in that cell. Using a spreadsheet to create computational models and answer questions.

## Star Vocabulary Key Learning Key Resources **Average** - Symbols used to represent comparing two values Key Images **Advance mode**- A mode of 2Calculate in which the cells have references and can include formulae. **Copy and Paste**- A way to copy information from the screen into •Using the formula wizard to add a the computer's memory and paste it elsewhere without re-typing. **Columns** - Vertical reference points for the cells in a spreadsheet. formula to a cell to automatically make **C** 校 purple **Cells** - An individual section of a spreadsheet grid. It contains data a calculation in that cell. or calculations. **Charts** - Use this button to create a variety of graph types for the mash data in the spreadsheet. Formula Wizard To Copy **Equals tool** - tests whether the entered calculation in the cells to the •To copy and paste within 2Calculate. left of the tool has the correct answer in the cell to the right of the tool. **Formula** - Use the formula wizard or type into the formula bar to create a formula in a cell, this will calculate the value for the cells •Using 2Calculate tools to test a based upon the value of other cells in the spreadsheet.  $+$   $\mathbf{X}$ **Formula Wizard** - The wizard guides you in creating a variety of hypothesis. formulae for a cell such as calculations, totals, averages, minimum and maximum for the selected cells. **Move cell tool** - This tool makes a cell's contents moveable by To Cut To Paste drag-and-drop methods. •To add a formula to a cell to **Random tool** - Click to give a random value between 0 and 9 to the automatically make a calculation in cell. **Rows** - Vertical reference points for the cells in a spreadsheet. that cell. **Spin Tool** - Adds or subtracts 1 from the value of the cell to its right. **Spreadsheet** - A computer program that represents information in a Φ grid of rows and columns. Any cell in the grid may contain either 2Calculate •Using a spreadsheet to model a realdata or a formula that describes the value to be inserted based on the values in other cells. life situation and answer questions. **Timer** - When placed in the spreadsheet, click the timer to adds 1 Advanced mode Timer to the value of the cell to its right every second until it is clicked again. Using 2Calculate tools to test a Using a spreadsheet to model a realhypothesis Using the formula wizard life situation and answer questionsTo add a formula to a cell to To copy and paste within 2Calculate automatically